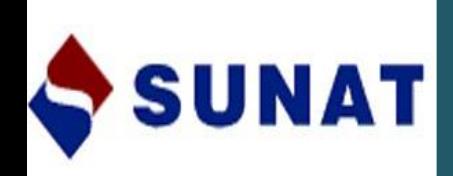

# **RESTITUCION DE DERECHOS ARANCELARIOS - DRAWBACK**

Patricia Karina Azabache Manayay

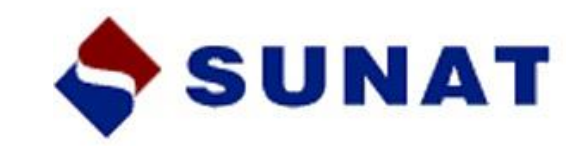

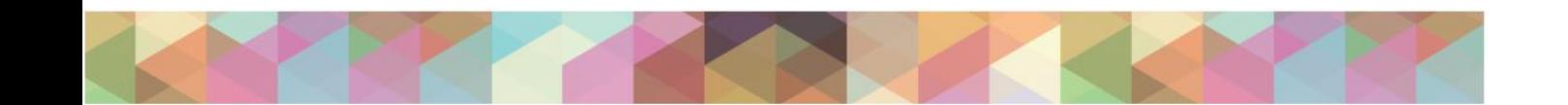

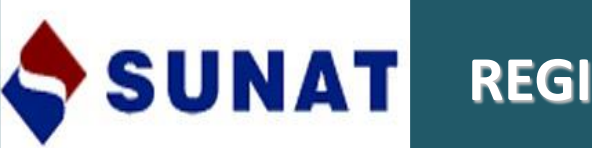

## **REGIMENES PREVIOS DRAWBACK**

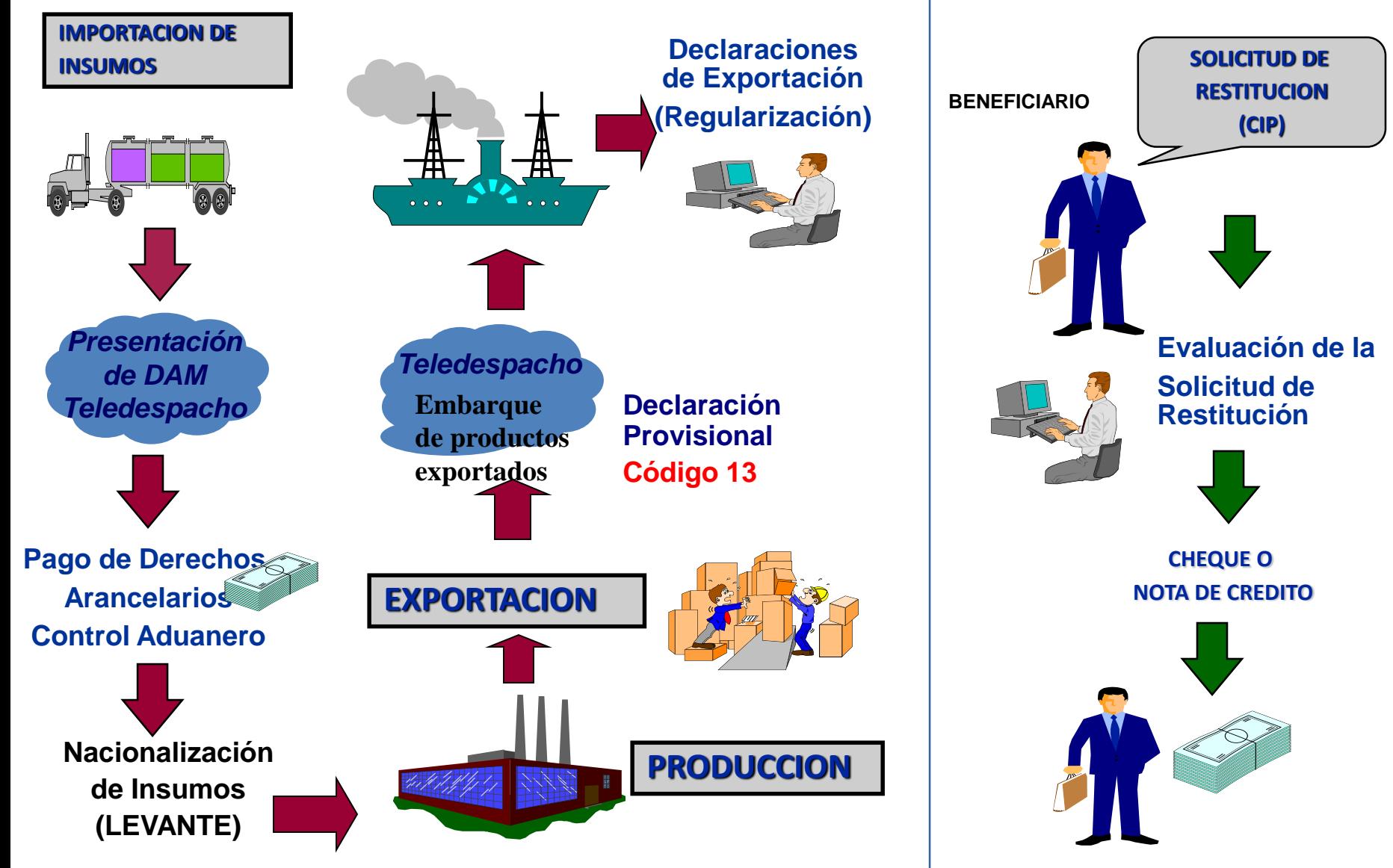

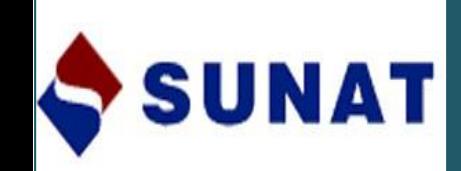

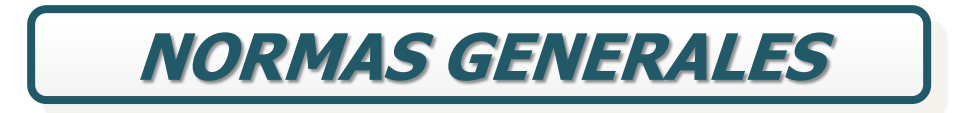

- *<del>•</del>DEFINICION*
- **BENEFICIARIOS**
- **INSUMOS QUE DAN LUGAR AL BENEFICIO**
- **UVALOR SUJETO A RESTITUCION**
- **EREQUISITOS PARA EL ACOGIMIENTO**
- **SOLICITUD DE RESTITUCIÓN**
- **"DOCUMENTOS A PRESENTAR**
- *FORMAS DE PRESENTACION*
- **IMODELOS DE ANEXOS A LA SOLICITUD**
- **UTILITARIO DRAWBACK**

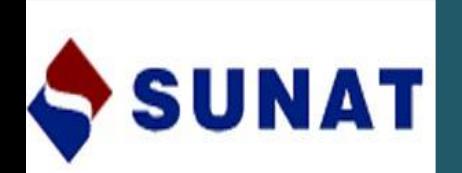

## **DEFINICION**

Régimen Aduanero que permite obtener como consecuencia de la exportación, *un porcentaje* del valor FOB del producto exportado, en razón que *el costo de producción se ha visto incrementado por los derechos que gravan la importación de los insumos incorporados o consumidos* en la producción del bien exportado.

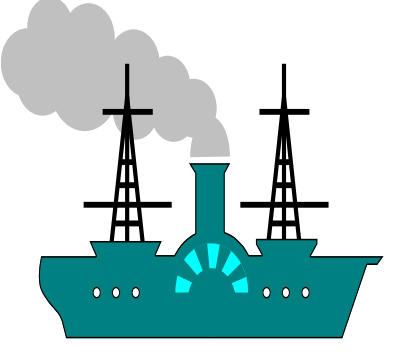

Proceso de Producción de Wira Omega 3 Oil

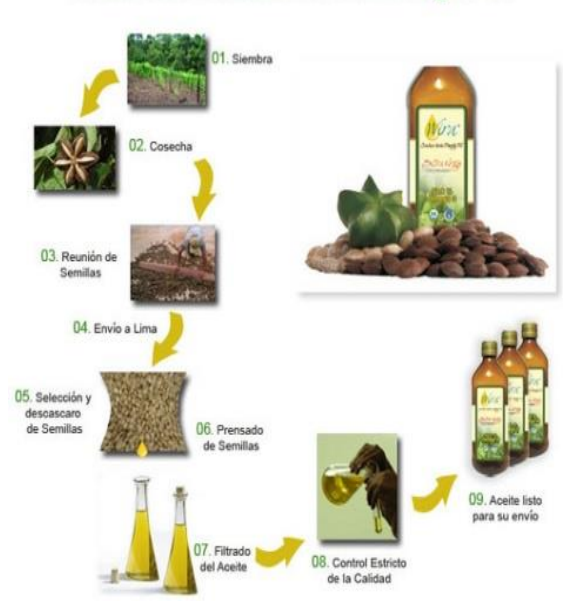

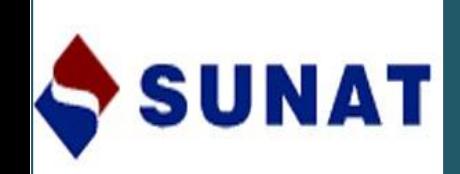

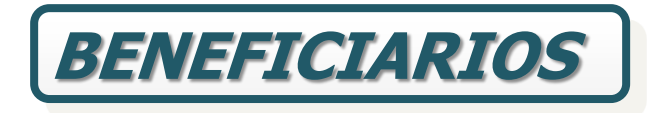

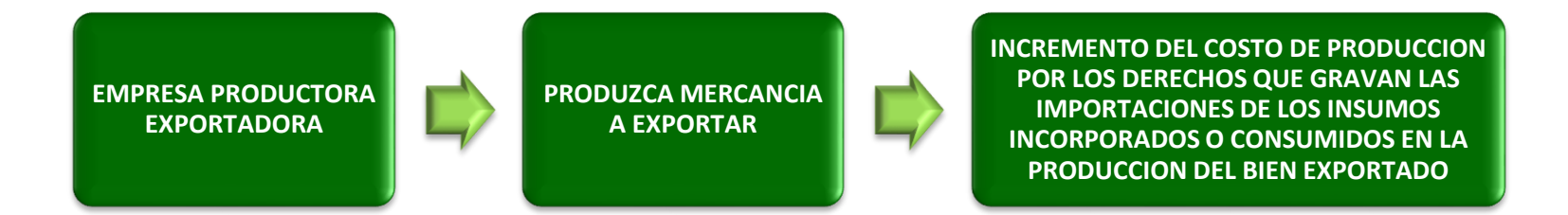

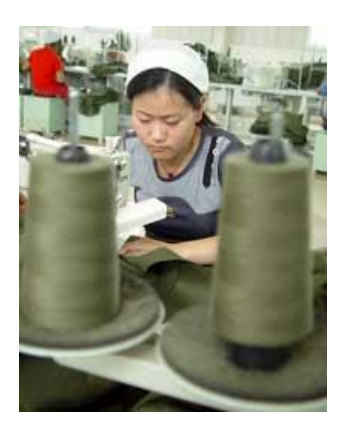

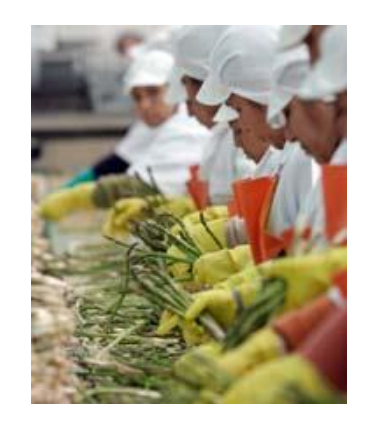

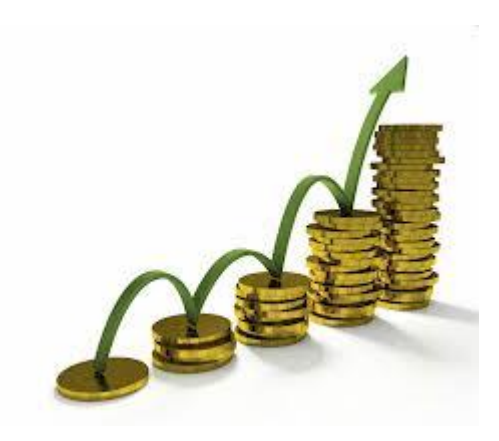

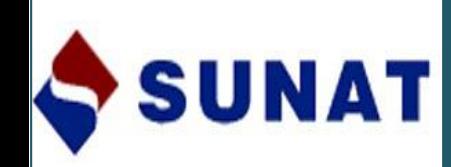

**EMPRESA PRODUCTORA EXPORTADORA**

•**IMPORTACIÓN**: (Insumos)

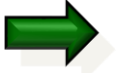

- **>Directa**
- **>Tercero**
- Mercancías transformadas en el mercado local
- **PRODUCCIÓN**:
	- $\triangleright$  Beneficiarios o
	- → Tercerización (Acuerdo ó Contrato Escrito) → Factura por el Servicio.
- **EXPORTACIÓN**:
	- $\triangleright$  Beneficiario.

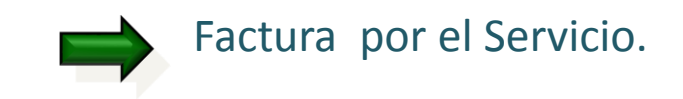

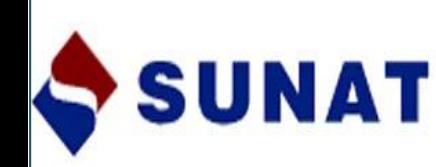

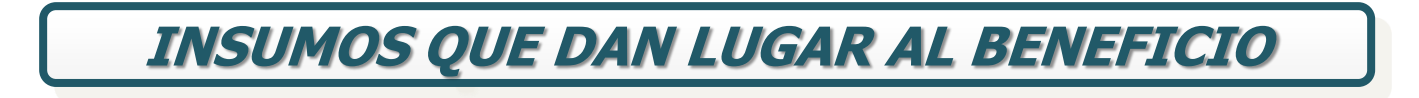

- Materias Primas
- Productos Intermedios
- Partes y Piezas

Artículo 13° del D.S. N°104-95-EF.

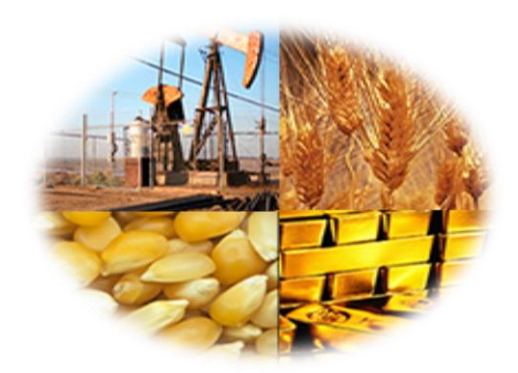

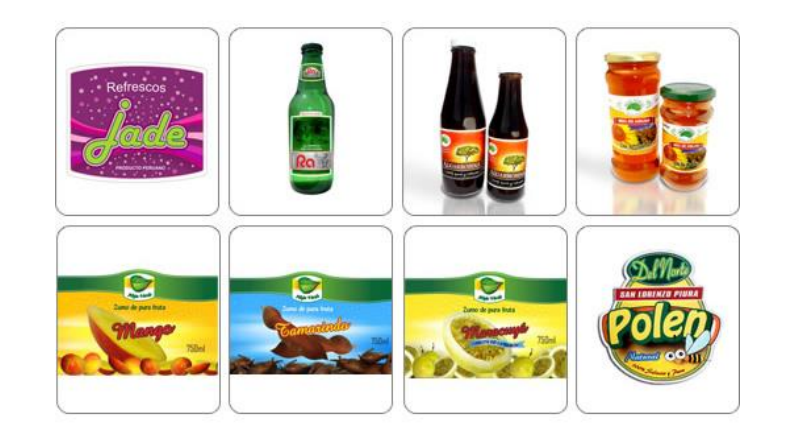

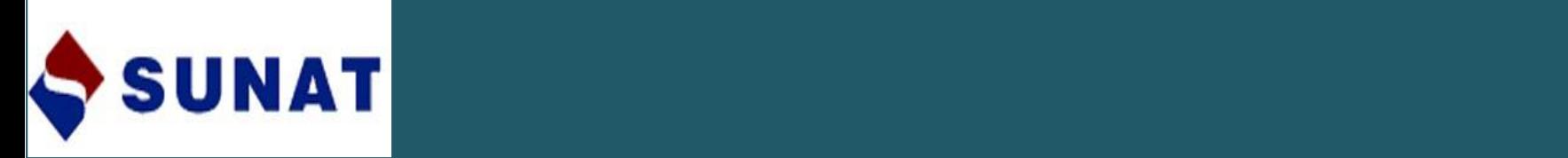

## **MATERIA PRIMA**

- Sustancia, elemento o materia **necesaria** para obtener un producto.
- Incluye aquellas que se **consumen o intervienen directamente en el proceso de producción** o sirven para **conservar** el producto de exportación.
- Se considera: **Etiquetas, envases** y otros artículos necesarios para la **conservación y transporte** del producto exportado.

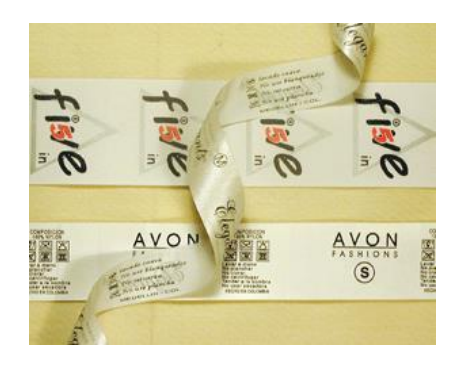

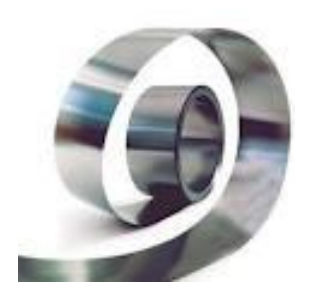

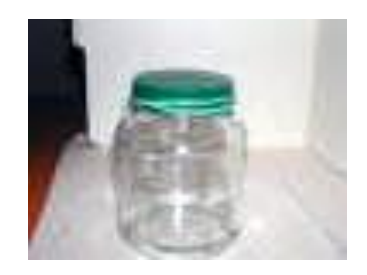

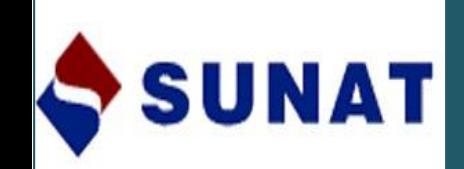

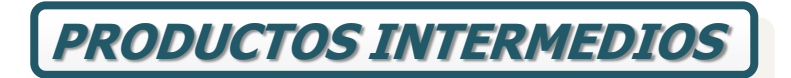

Elementos que requieren de procesos posteriores para adquirir la forma final.

**PARTES Y PIEZAS**

### **PIEZAS:**

Unidad previamente manufacturada cuya ulterior división física produzca su inutilización para la finalidad a la que estaba destinada.

### **PARTES:**

Conjunto o combinación de piezas, unidas por cualquier procedimiento de sujeción destinado a constituir una unidad superior.

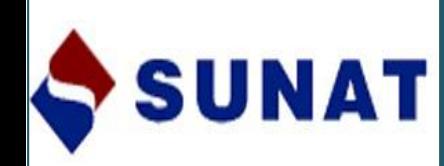

## **INSUMOS IMPORTADOS UTILIZADOS EN EL BIEN EXPORTADO PUEDEN SER :**

- Importados directamente por el beneficiario.
- Adquiridos a importadores ubicados en el país (proveedores locales).
- Mercancías elaboradas con insumos importados por terceros (art.104° del D.S. N° 010-2009-EF).

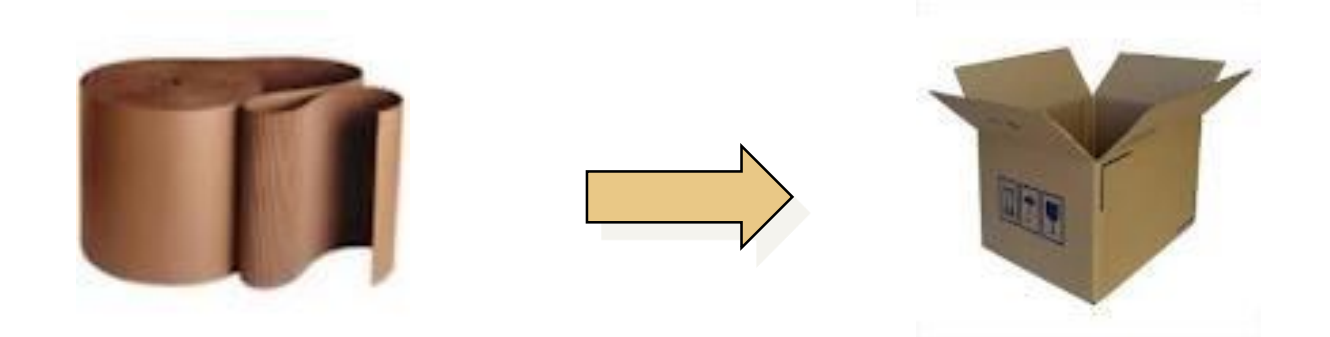

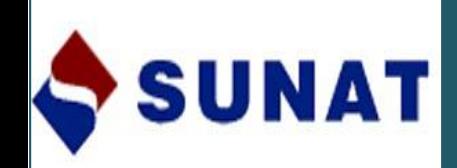

## **NO SE PUEDEN ACOGER AL BENEFICIO LAS EXPORTACIONES QUE TENGAN INSUMOS :**

- Regímenes de Admisión Temporal para Reexportación en el mismo estado y/o para Perfeccionamiento Activo, salvo que hubieren sido previamente nacionalizados pagando el íntegro de sus derechos.
- Régimen de Reposición de Mercancías en Franquicia.
- Exoneración arancelaria, con preferencia arancelaria o franquicias aduaneras especiales otorgadas por acuerdos comerciales internacionales.
- Tasa arancelaria cero, siendo único insumo importado.
- Uso exclusivo de combustibles importados o cualquier otra fuente energética cuando su función sea la de generar calor o energía para la obtención del producto exportado.
- Repuestos y útiles de recambio que se consuman o empleen en la obtención de dicho bien.

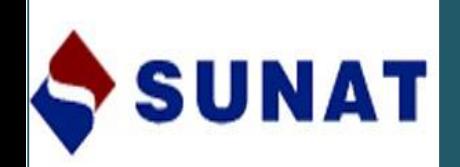

## **EXCEPCIONES :**

Para acogerse al beneficio se podrá deducir del valor FOB de exportación el monto de los insumos que:

- Hubieren ingresado con mecanismos aduaneros suspensivos o exoneratorios de aranceles o de franquicias aduaneras especiales o con cualquier otro régimen devolutivo o suspensivo de derechos y gravámenes aduaneros.
- Cuando no se pueda determinar si dicho insumo ingresó con algún beneficio arancelario.

## **IMPORTANTE:**

La deducción SOLO se aplica a los insumos ó materias primas importadas que han sido **adquiridas localmente tal cual**. **No comprende las mercancías adquiridas en el mercado local y que fueron elaboradas** con insumos importados (Art.104° D.S. 010-2009-EF).

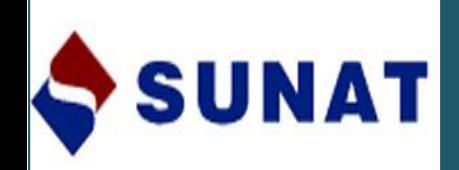

## **VALOR FOB SUJETO A RESTITUCION**

## • **INCLUYE:**

Costo de producción, utilidad, costos de embalaje, gasto de transporte interno, gastos de agente, gastos de carga y manipuleo.

## • **EXCLUYE:**

Comisiones y cualquier otro gasto deducible en el resultado final de la operación de exportación (Intereses por el pago diferido, inspección, gastos de corretaje, cánones, regalías, gastos posteriores a la exportación y otros gastos asumidos por el vendedor).

Las exportaciones del beneficiario no deben haber superado anualmente los 20 millones de dólares respecto a una determinada subpartida arancelaria, establecido por el art.3° del D.S. N° 104-95-EF y modificatorias.

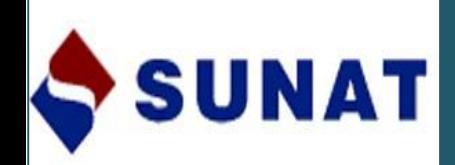

## **DEL MONTO A RESTITUIR**

"... la tasa de restitución del 5% se aplica sobre el valor FOB del producto exportado solicitado a restituir, con el tope del 50% de su costo de producción (\*)."

•Para Solicitudes numeradas a partir del 1 de enero del 2011.

## **D.S. N° 288-2009-EF (08.12.2009):**

- Del 1 de enero al 30 de junio de 2010: 8 %
- Del 1 de julio al 31 de diciembre de 2010: 6. 5 %

(\*)Los materiales directos utilizados, mano de obra directa y los costos indirectos de fabricación (IR).

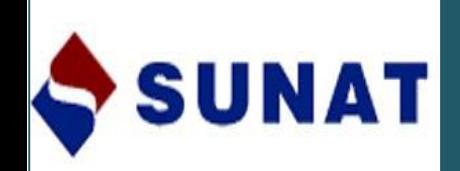

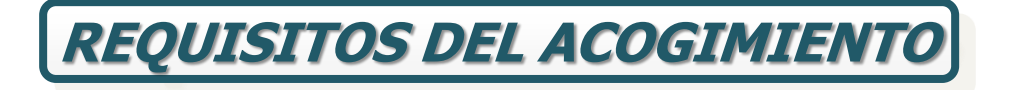

- Montos a restituir no inferiores a US\$500 (Valor FOB de la DUA-Exportación mínimo US\$ 10 000)
- Manifestar la voluntad de acogerse al beneficio, en la declaración para exportar (\*)
	- Código Nº 13 a nivel de cada serie en:

DUA: casilla 7.28 "Rég. Aplic."

DSE: casilla 6.6 "Otros".

DS-Exporta Fácil: Observaciones Adicionales "Manifestar voluntad."

(\*) art. 7º D.S. Nº 104-95-EF

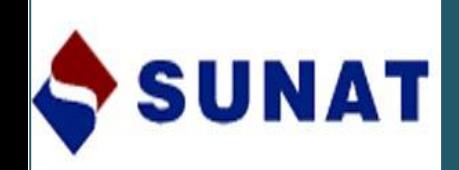

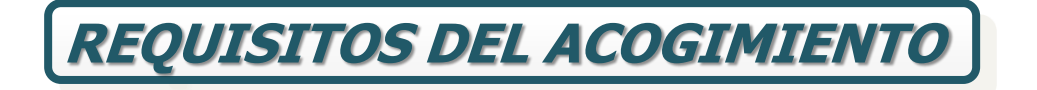

- La solicitud es presentada en un plazo máximo de 180 días hábiles computados a partir de la fecha de embarque
- Los insumos utilizados hayan sido importados dentro de los 36 meses anteriores a la fecha de exportación definitiva
- El valor CIF de los insumos importados utilizados no supere el 50% del valor FOB del producto exportado

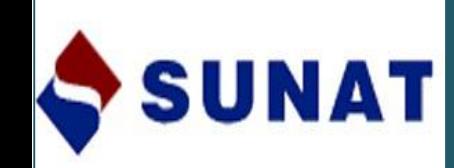

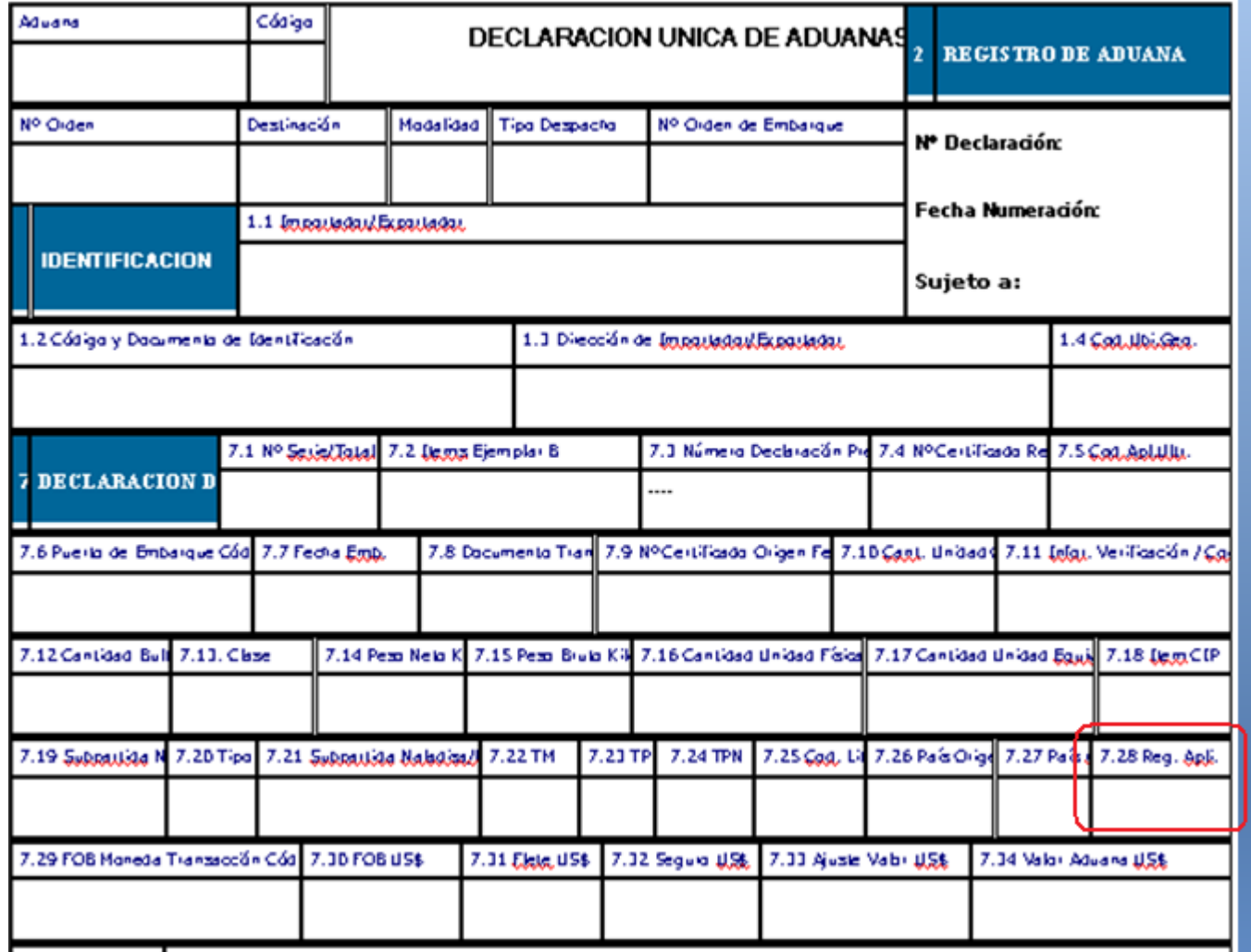

## **Partidas Arancelarias Excluidas del beneficio:**

D.S. Nº 127-2002-EF; modifcado por D.S. N°056-2003-EF y D.S. N°098-2006-EF.

Ejemplos:

- 0901120000 Café sin tostar, descafeinado.
- 1703100000 Melaza de caña.
- 2603000000 Minerales de cobre y sus concentrados.
- 4707900000 Los demás desperdicios y desechos de papel ó cartón para reciclar.

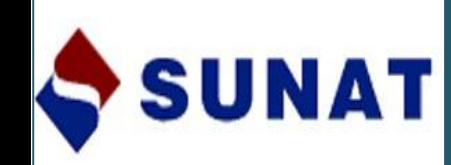

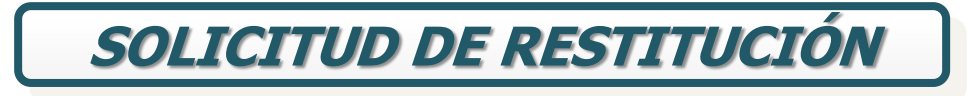

• Carácter de declaración jurada

• Declarar no haber hecho uso de otro régimen de perfeccionamiento, así como de franquicias [aduanera](http://images.google.com.pe/imgres?imgurl=http://www.cucomunicacion.com/integrate/solicitud.jpg&imgrefurl=http://www.cucomunicacion.com/integrate/solicitud_examen.htm&h=215&w=175&sz=32&tbnid=FF-9ID6S13RDmM:&tbnh=101&tbnw=82&hl=es&start=10&prev=/images?q=solicitud&svnum=10&hl=es&lr=&sa=G)s especiales y/o exoneraciones o rebajas arancelarias de cualquier tipo.

•Debe indicar si requiere cheque o Nota de Crédito.

ANDO 1 MODELO DE SOLICITUD DE RESTITUCION DE DERECHIOS ARANCELARIOS SECCIÓN I

20040 Insensionen de la öduana

Kayofoada con Rug (Montre Asson Societica la Enginesa)<br>Bismis – Provincia de Minister – Begaranneno de Montcontello facal en<br>Geologogogo regnesimada por – Ann poder Inscrito en la Farrida Ni-Liae I Registro de

Personas Jurídicas de presenzimos para exponer lo siguiente:

Cua, en nuesta condición de empresa productora - exportadora es nuesto deseo scopernos a la restución simplificada de derechos arancelarios, a que se refere el D.S.106-95-57 y sus normas modificatorias, nor cuanto los productos que exportamos definitivamente cumplen con los regulsitos señalados en el citado Decreto Supremo, debiendo indicar que tales productos han aldo fabricados alaborados producidos. (1) por nos otros directamente (1) la través de tercenos ( 

(2) TOTAL FOR SULETO A RESITTUCIÓN - US BAANAAAAAAAAAAAAAAAAAAA 

(3) Conforma lo establece el segundo párrafo del anticio 3º del D.S. Nº 104-95-EF, para calcular el valor FOS sujeto a resitución, se ha deducido las conticiones y orde gastro deducibles en el -<br>resultado final de la operación de exportación, en dólares de los Rotados Unidos de América. (4)<br>En cumpimiento a lo establecido en el anticulo 2º de la R.N. 156-96-EFH0, para calcular el valor POS quieto a restoción, ain nericiolo de las denda deducciones peristadas en el D.S.106-95-57 y sus normas modificatorias, se ha deducido el costo del oro contenido en el producto de exportación por un monto que se clende a USS ........ dólares de los Estados Unidos de ómérica.

(5) En complimiento a lo establecido en el articulo 3º del D.S. Nº 106-95-EF modificado por el D.S. Nº 073-2001-22 y a la dispuesa por el DIS. Nº 199-2003-22, declara que constituyéndonce en una<br>empresa vinculada según el artículo 24º del Regiomento de la Ley del Impuesto a la Renta, la cumo de los exportaciones de los empresos que a continuación detello y que forman para de sos.<br>conjunto económico, no sugera el inite i establecido por los Decretos Sugremos antes citados.

**DUC** Nombre o Razión Social, de la Empresa

En esta cantós, DECLARO BAJO JURIARENTO que en la graducción del bien sujeto al baneiro.<br>Nan insurantido inturnas importadas cuyo valor CP en el graducto propriato no sugeta el DNASI valor POR del mismo<br>Valor POR del mism Especiales vio exprenadores o rebalas arangelarias de cualquier foo por la adquisición de los Insumes Importation directamente.

ógradeciendo antolgadamente la atención que grecar a la grecente, quedo de usted.

designments.

Nombre, firma luizallo del Solicitante lo Gestaggel de la Empresa

 $(G)$  REDEVICION  $(T)$  GURUNTIL

(5) Now we as apply) of which is wired as in the way Califo, as dark busings, in Cropa, its high-late (7) there are as (3) displayed into withhis way Carella ( $\tau$ 

<sup>(1)</sup> News were any (2) of hypotentic correlat diminumine and hole defenses.<br>(2) Indian of other PCE historyphics multiples you in Contentin Advance de Newsday - Person CCA a CE you as

accepting anticols above the static is become beginning provide the field  $\{2\}$  Static is an integrating to be expansional parameters in the point particular is a while 2 at Davis Tigans, 17 010247.

<sup>(4)</sup> Node a ser integrate site pe las engants aque patient de aquitation fame or autorité de ser a early-let payment.

<sup>(3)</sup> North a seriest greater sale per las argument aspektivas, que un circulato

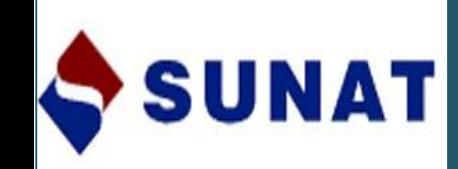

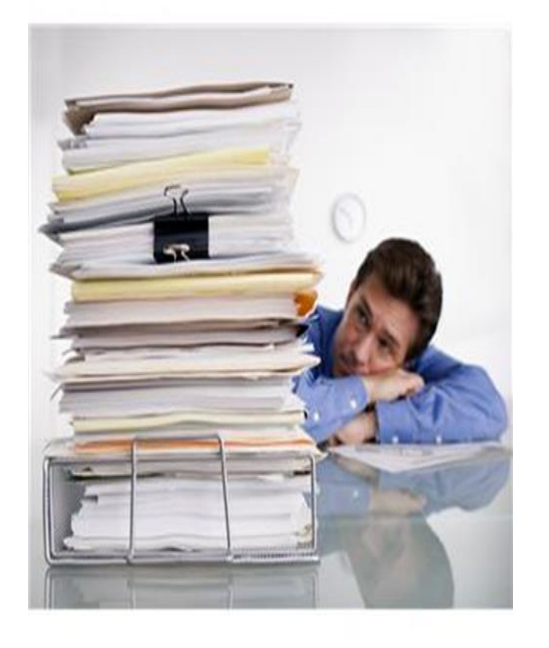

Consta de tres Secciones:

Sección I: Datos de la empresa beneficiaria

Sección II: Cuadro de Insumo Producto

Sección III: Cuadro de Insumo Producto, de insumos importados adquiridos de terceros que se deducen al amparo del Art. 3° del D.S. N° 104-95-EF.

En caso de que existan empresas vinculadas, se considera para su determinación, el concepto de Conjunto Económico o Vinculación Económica establecido en el artículo 24º del Reglamento de la Ley del Impuesto a la Renta.

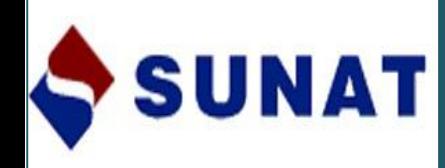

### **REPRESENTACION LEGAL**

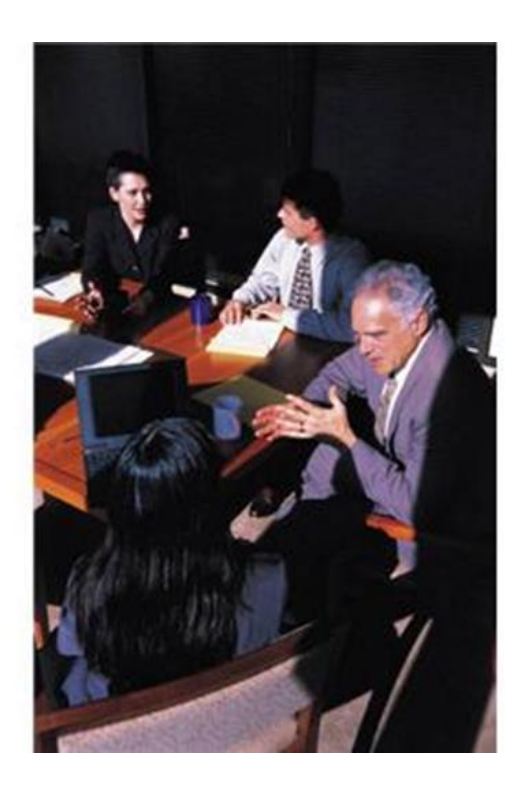

El beneficiario que suscribe la solicitud de restitución debe ser aquel que cuente con el poder suficiente para representar a la empresa beneficiaria:

- Poder vigente inscrito ante la SUNARP.
- Poder registrado en la Ficha RUC ante SUNAT.
- Debe ser firma y sello manuscrito en todas las Secciones

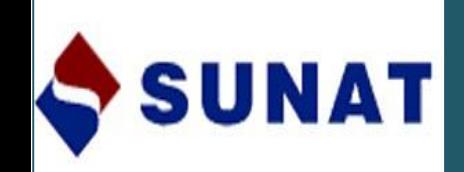

## **DOCUMENTOS A PRESENTAR**

- Declaraciones de exportación.
- Declaraciones de Importación.
- Copia Sunat de la Factura del proveedor local que acredite la compra del insumo importado (cuando corresponda).
- Declaración Jurada del proveedor local con los datos de la DUA o Declaración Simplificada de Importación (cuando corresponda).
- Factura del servicio cuando se trata de producción por encargo.

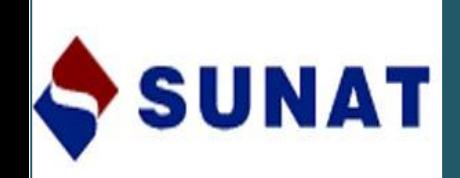

## **FORMAS DE PESENTACION**

- En ventanilla de cualquier Intendencia de Aduana a nivel nacional **sin** transmisión electrónica previa.
- En ventanilla de cualquier Intendencia de Aduana a nivel nacional **con** transmisión electrónica previa .(Teledespacho),- Usando el Utilitario. Puede realizarlo el mismo exportador.

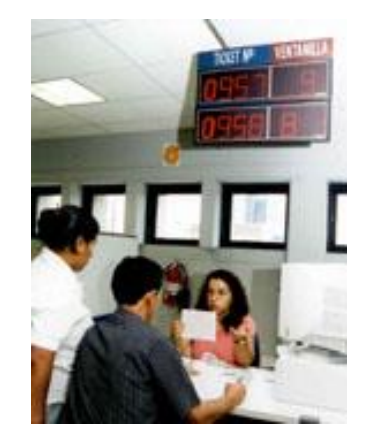

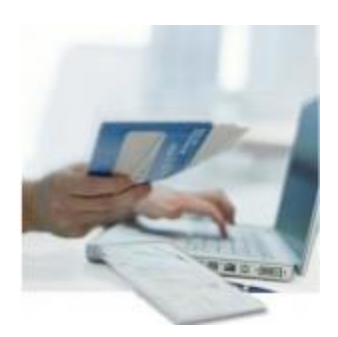

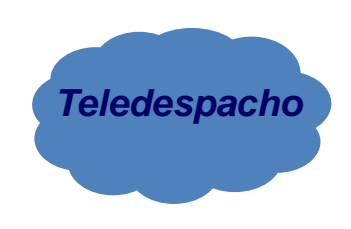

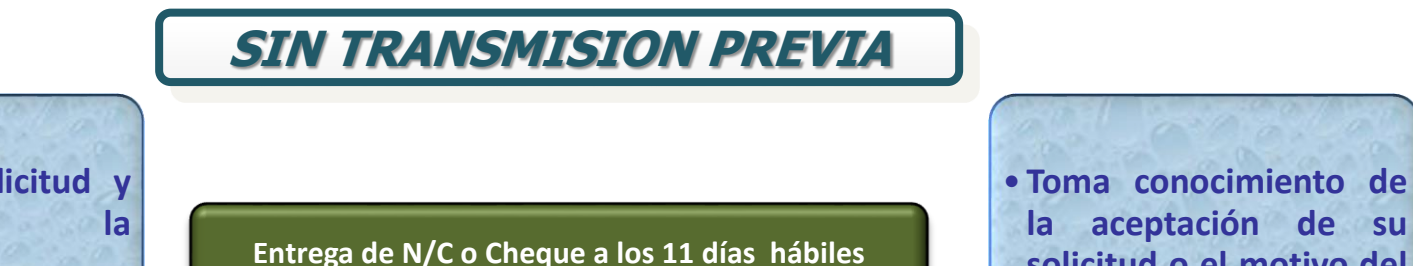

• **Presenta la Solicitud y copia de la documentación sustentatoria**.

**SUNAT** 

**Beneficiario**

• **Revisión y recepción de documentos**.

**Especialista** 

• **Ingreso de datos al SIGAD**

**Especialista**

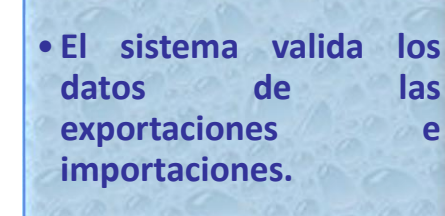

**SIGAD**

**rechazo.**

**Beneficiario**

**solicitud o el motivo del**

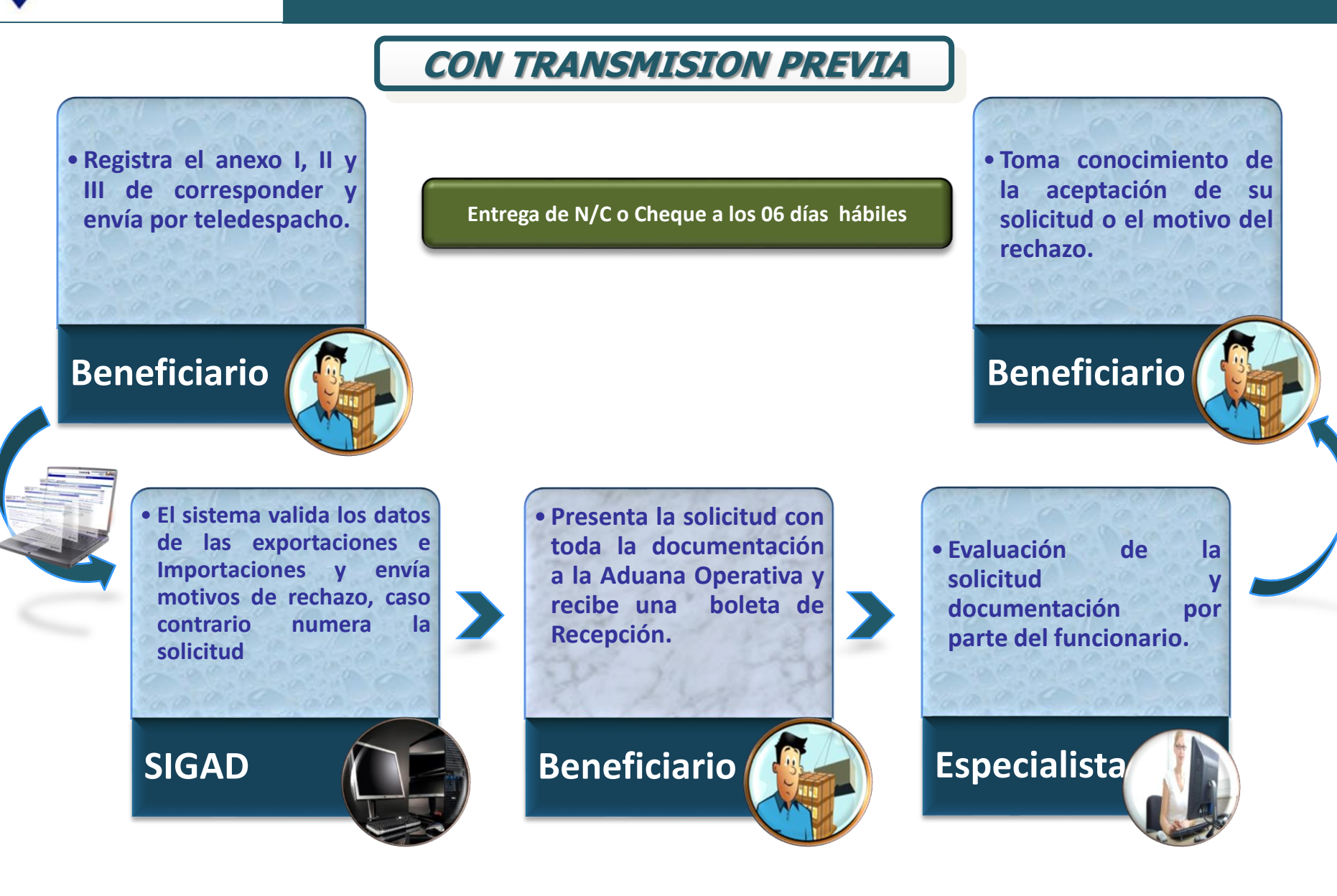

**SUNAT** 

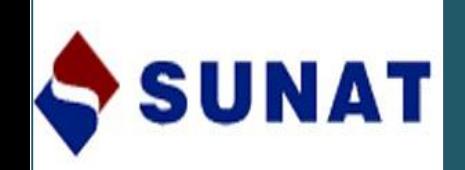

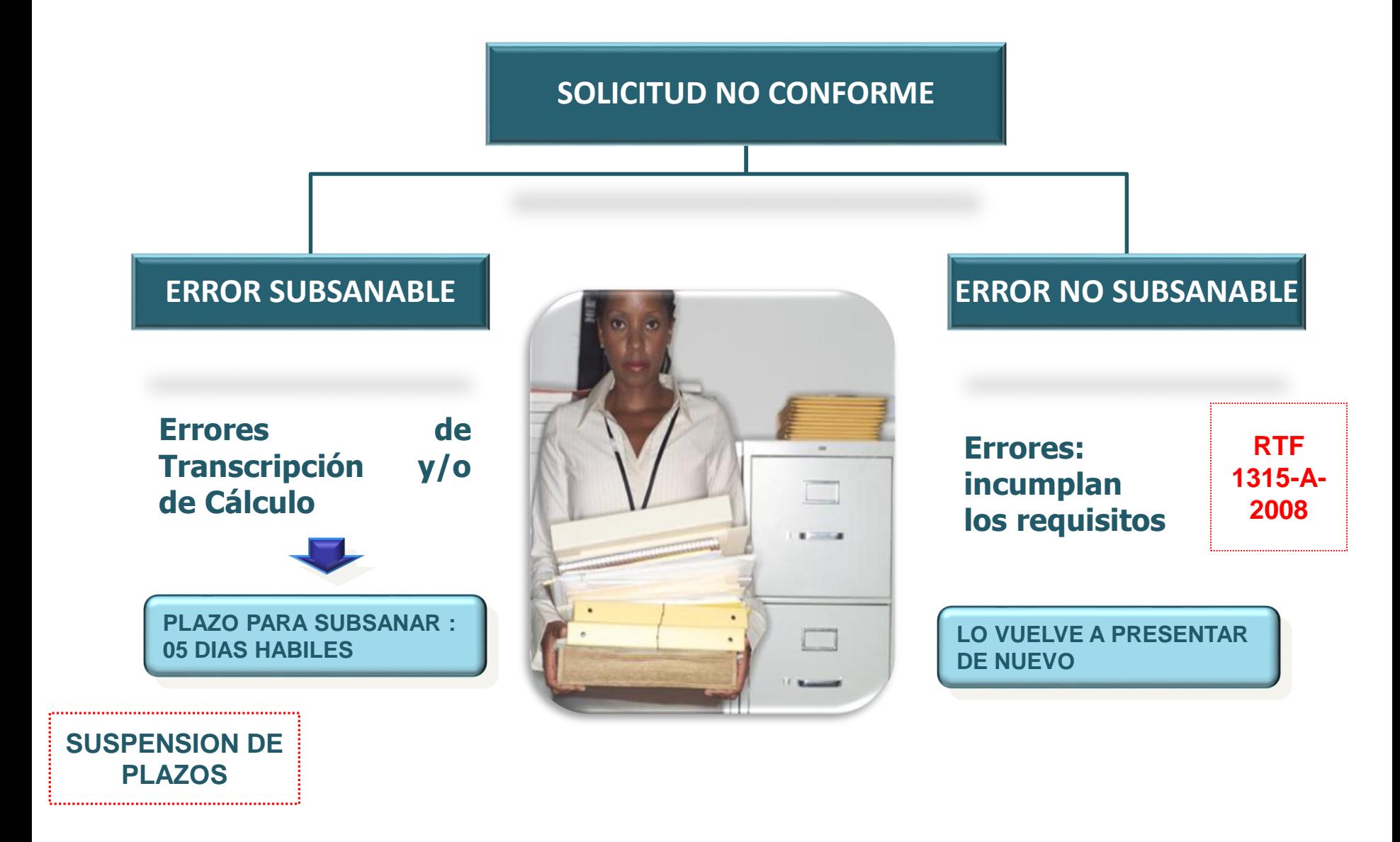

# **Consultas en el Portal SUNAT**

## **http://www.sunat.gob.pe/legislacion/procedim/despacho/perfeccionam/d rawback/procGeneral**

## **Consultas de Solicitudes:**

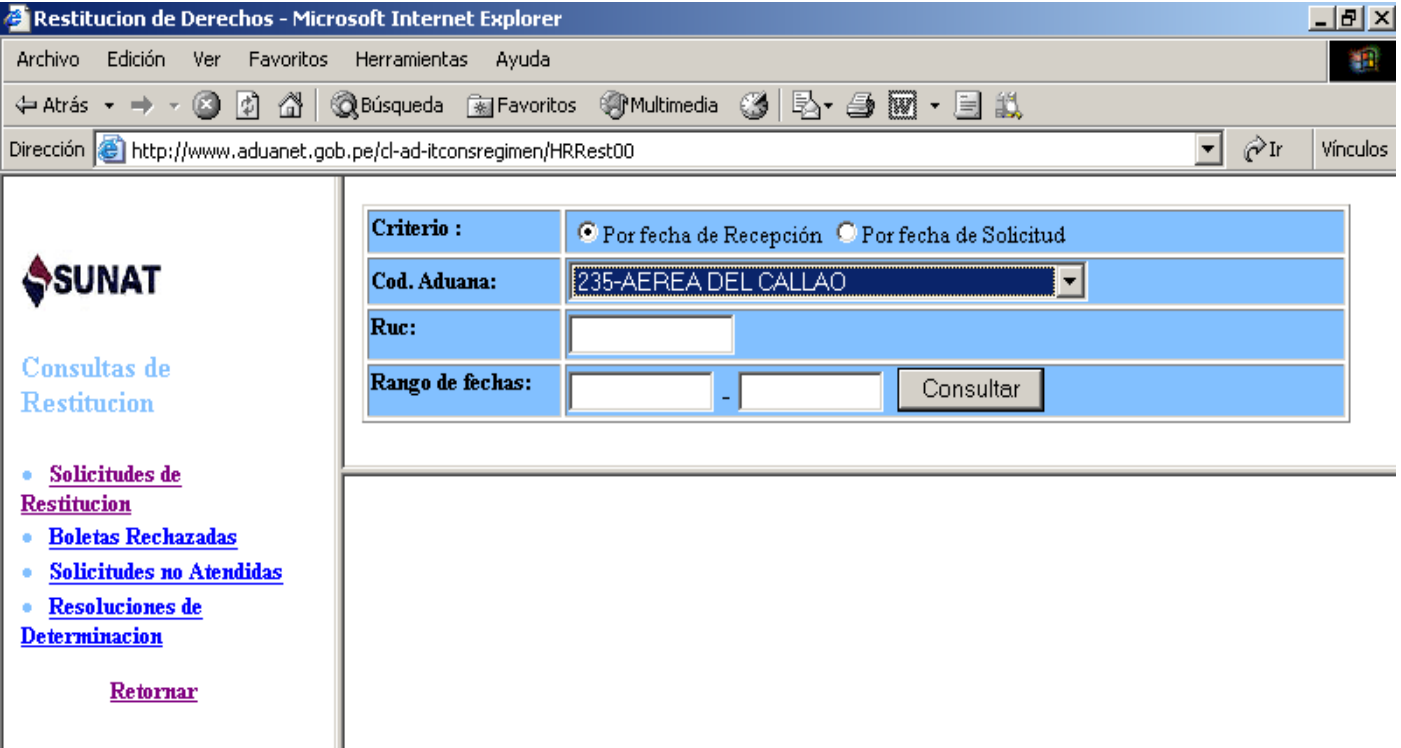

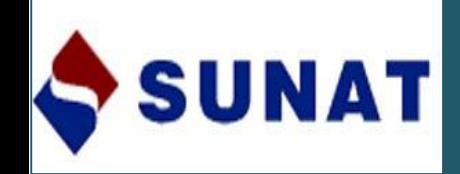

# **MODELOS DE CUADRO**

# **INSUMO-PRODUCTO**

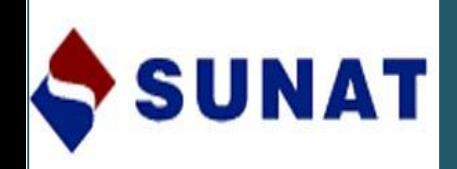

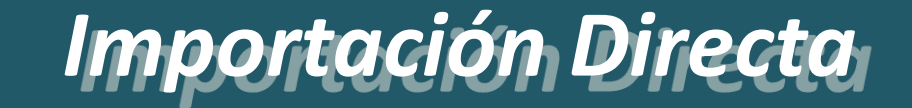

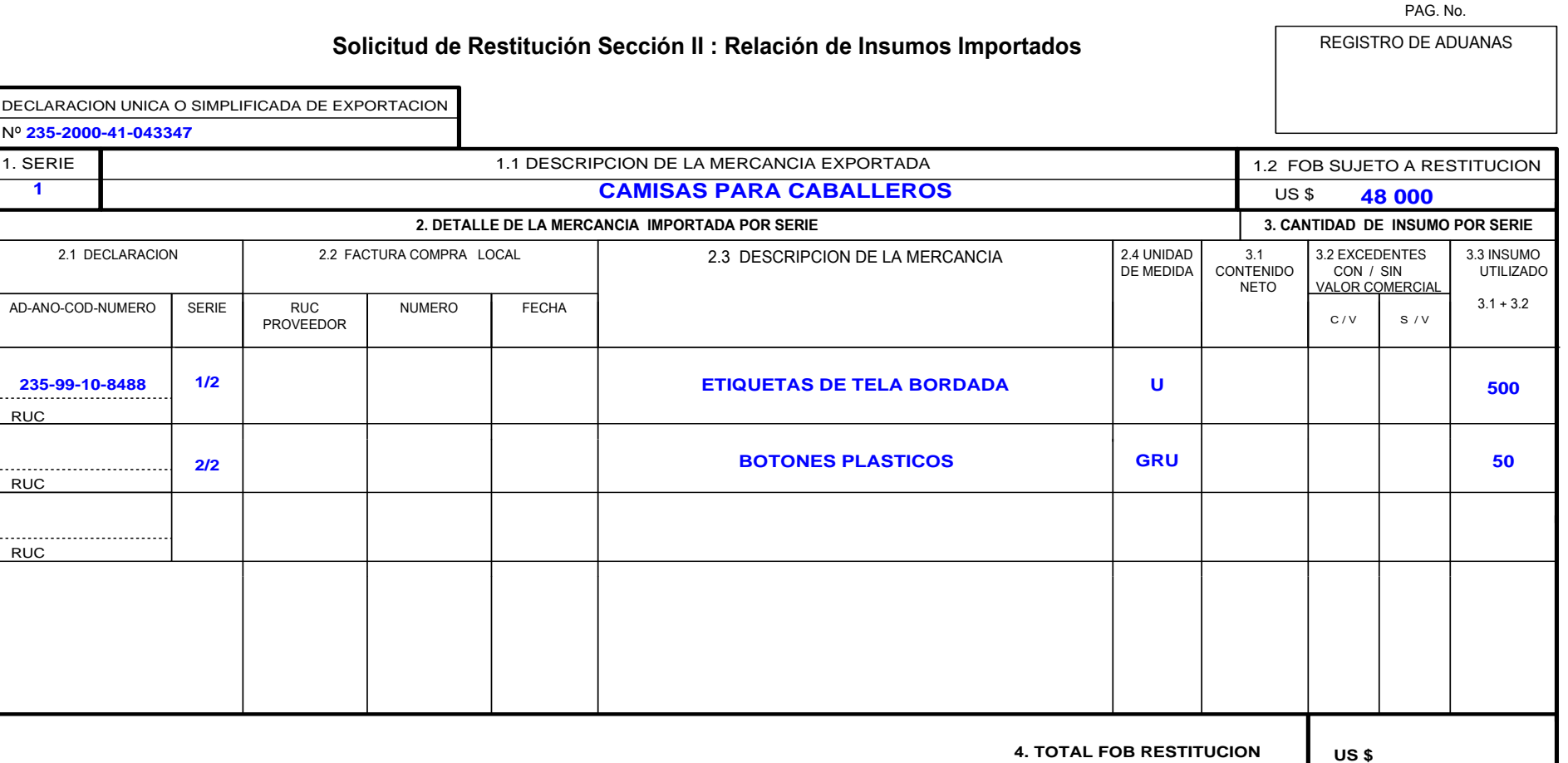

**EL PRESENTE DOCUMENTO TIENEN CARACTER DE DECLARACION JURADA**

**NOMBRE, FIRMA Y SELLO DEL REPRESENTANTE LEGAL DE LA EMPRESA**

![](_page_29_Picture_0.jpeg)

## *Insumos Importados Adquiridos Localmente*

![](_page_29_Picture_163.jpeg)

**EL PRESENTE DOCUMENTO TIENEN CARACTER DE DECLARACION JURADA**

**NOMBRE, FIRMA Y SELLO DEL REPRESENTANTE LEGAL DE LA EMPRESA** PAG. No.

**Mercancías elaboradas con insumos importados en el mercado local**

![](_page_30_Picture_243.jpeg)

**EL PRESENTE DOCUMENTO TIENEN CARACTER DE DECLARACION JURADA**

**NOMBRE, FIRMA Y SELLO DEL REPRESENTANTE LEGAL DE LA EMPRESA**

![](_page_31_Picture_0.jpeg)

![](_page_32_Picture_0.jpeg)

# **INTRODUCCIÓN**

La presentación de la Solicitud de Drawback electrónica reduce el tiempo de devolución de 11 a 6 días hábiles.

La presentación electrónica implica la creación de un archivo de envío de la Solicitud, el cual se transmite a SUNAT usando la opción de Teledespacho del portal.

El utilitario desarrollado facilita al exportador o beneficiario la creación del archivo de envío de la Solicitud.

![](_page_33_Picture_0.jpeg)

## **VENTAJAS**

Facilitar la presentación de solicitudes por Teledespacho para que el exportador obtenga la restitución en menor tiempo.

![](_page_33_Picture_3.jpeg)

#### Reducción de Rechazos de Teledespacho

![](_page_33_Picture_5.jpeg)

![](_page_34_Picture_0.jpeg)

**VENTAJAS**

Formulario electrónico amigable y fácil de usar.

![](_page_34_Picture_3.jpeg)

Eliminar dependencia de terceros

![](_page_34_Picture_5.jpeg)

![](_page_35_Picture_0.jpeg)

**RESTRICCIONES**

![](_page_35_Picture_2.jpeg)

- El utilitario NO realiza validaciones de negocio.
- El utilitario NO reemplaza a Teledespacho.

• El utilitario requiere para su óptimo funcionamiento el navegador Internet Explorer versión 8 o superior; o el navegador Mozilla versión 3.0 o superior y servidor de internet de banda ancha.

![](_page_36_Picture_0.jpeg)

**PROCESO ACTUAL**

![](_page_36_Picture_2.jpeg)

## Teledespacho (portal SUNAT)

![](_page_36_Picture_4.jpeg)

![](_page_36_Picture_5.jpeg)

![](_page_36_Picture_6.jpeg)

![](_page_37_Picture_0.jpeg)

## **PROCESO USANDO EL UTILITARIO**

![](_page_37_Figure_2.jpeg)

![](_page_38_Picture_0.jpeg)

## **¿COMO FUNCIONA?**

![](_page_38_Picture_3.jpeg)

![](_page_38_Picture_4.jpeg)

![](_page_38_Picture_5.jpeg)

## **Utilitario**

![](_page_38_Picture_26.jpeg)

![](_page_38_Picture_9.jpeg)

![](_page_38_Picture_10.jpeg)

![](_page_39_Picture_0.jpeg)

![](_page_39_Picture_2.jpeg)

#### ACCESO AL UTILITARIO

El beneficiario debe contar con una casilla y clave electrónica que tiene las siguientes características, por ejemplo:

![](_page_39_Picture_38.jpeg)

![](_page_40_Picture_0.jpeg)

![](_page_40_Picture_6.jpeg)

![](_page_41_Picture_0.jpeg)

![](_page_41_Picture_9.jpeg)

![](_page_42_Picture_0.jpeg)

![](_page_42_Picture_9.jpeg)

![](_page_43_Picture_0.jpeg)

**De igual manera para empezar a declarar los insumos contenidos en el bien exportado tenemos el campo para ingresar los datos respecto a las DUAs de importación ó de Compras locales:**

![](_page_43_Picture_17.jpeg)

![](_page_44_Picture_0.jpeg)

![](_page_44_Picture_12.jpeg)

![](_page_45_Picture_0.jpeg)

![](_page_45_Picture_13.jpeg)

![](_page_46_Picture_0.jpeg)

![](_page_46_Picture_9.jpeg)

![](_page_47_Picture_0.jpeg)

![](_page_47_Picture_14.jpeg)

![](_page_48_Picture_0.jpeg)

**Cuando se ha terminado de ingresar toda la información se guarda el archivo; se habilita el botón de impresión el cual mostrará un archivo en formato PDF que lo pueden guardar en su PC y proceder a su impresión.** 

![](_page_48_Picture_12.jpeg)

![](_page_49_Picture_0.jpeg)

**DESCARGAR ARCHIVO DE TELEDESPACHO PARA SOLICITUD DE** 

#### Procedemos a descargar el archivo .ZIP generado a su PC ingresando a la opción "Descargar Archivo de Envío de Solicitud Drawback" y se mostratrá la siguiente pantalla:

![](_page_49_Picture_18.jpeg)

![](_page_49_Picture_19.jpeg)

![](_page_50_Picture_0.jpeg)

Se escoge la carpeta donde se guardara el archivo y se toma nota del codigo porque será importante para luego subir el archivo.

![](_page_50_Picture_2.jpeg)

No se llegara a visualizar ningún código de archivo eso quiere decir que no se ha generado ningún archivo.

![](_page_51_Picture_0.jpeg)

Procedemos a subir el archivo de envío .ZIP para la edición de los datos y generación de **un nuevo archivo de envío** ingresando con la opción "Subir Archivo de Envío de Solicitud Drawback" como se muestra a continuación:

![](_page_51_Picture_21.jpeg)

![](_page_51_Picture_22.jpeg)

![](_page_52_Picture_0.jpeg)

Si la operación ha sido satisfactoria se mostrará la siguiente ventana:

![](_page_52_Picture_18.jpeg)

Si damos click en la opción aquí podemos visualizar nuevamente los datos que hemos ingresado y proceder a la impresión de los anexos para su presentación en las Aduanas Operativas.

![](_page_53_Picture_0.jpeg)

Con esta opción el beneficiario podrá hacer el envío de su archivo Zip que contiene los anexos de la solicitud de derechos registrada y posteriormente la consulta del estado de dicho envio.

![](_page_53_Picture_22.jpeg)

#### **NAT TELEDESPACHO WEB**

![](_page_53_Picture_23.jpeg)

![](_page_54_Picture_0.jpeg)

Para hacer la consulta del estado de envío damos click en el link aquí de la segunda opción y podemos estar seguros si el teledespacho aceptó la transmisión electrónica o figura con errores que deben ser subsanados.

![](_page_54_Picture_20.jpeg)

. Sóo ése electeur la tientente de Aban a le cud end eu dromade, el dógo de sperá, el réprend de despois, el abre la recondence de la comparación de la comparación de entre de comparación de la comparación de la comparació

. Si desea haber el seguimiento a una orden especifica, sólo debe consignar el año del envío y el Nº de la misma.